# **mfs**

*Release 0.1.0*

**May 01, 2020**

### **Contents**

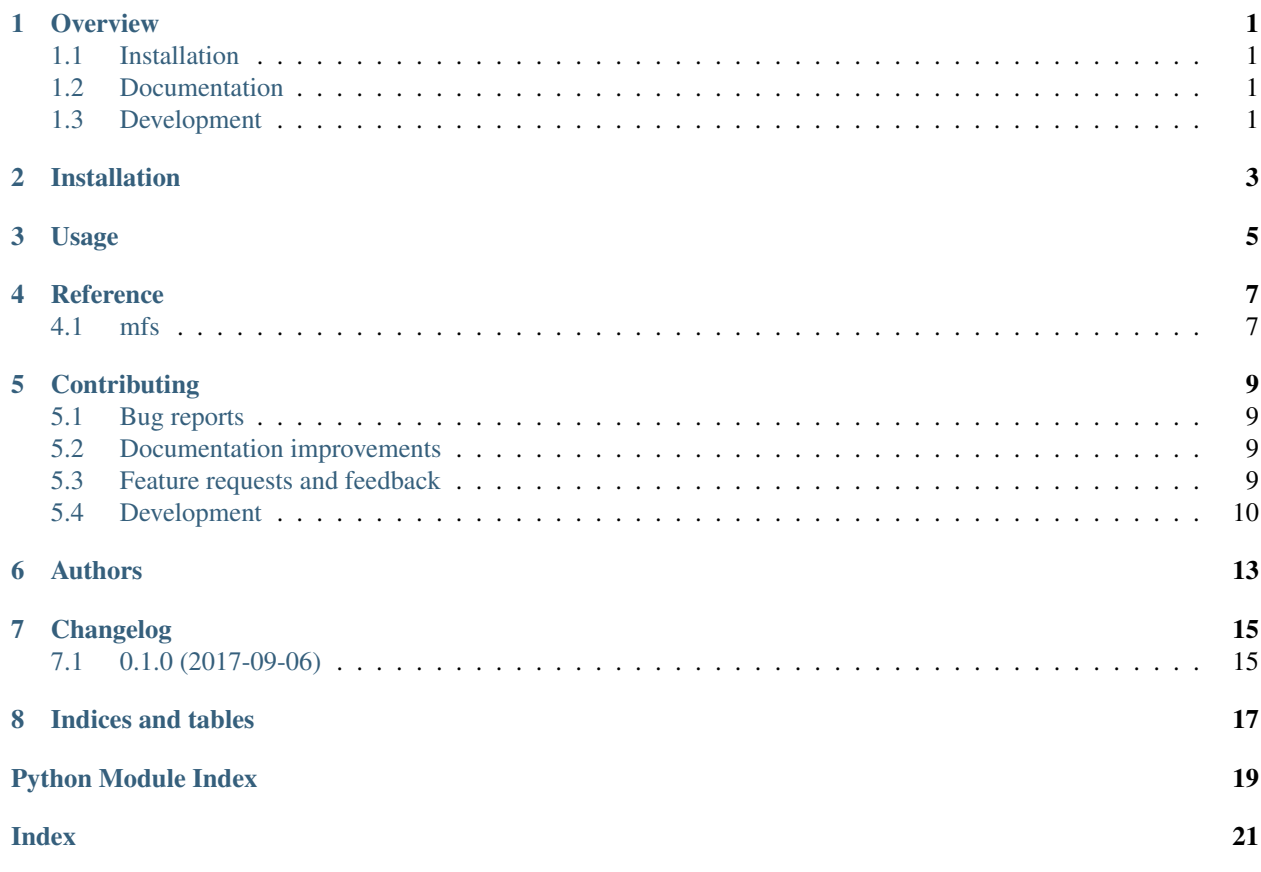

### **Overview**

<span id="page-4-0"></span>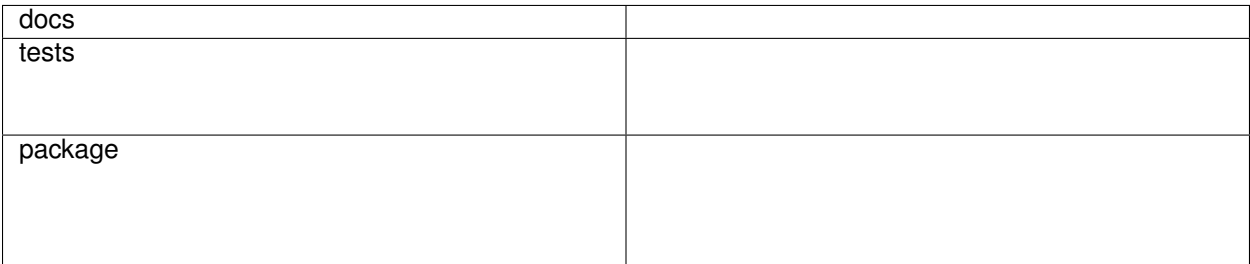

mfs -

• Free software: MIT license

### <span id="page-4-1"></span>**1.1 Installation**

pip install mfs

### <span id="page-4-2"></span>**1.2 Documentation**

<https://mfs.readthedocs.io/>

### <span id="page-4-3"></span>**1.3 Development**

To run the all tests run:

#### tox

Note, to combine the coverage data from all the tox environments run:

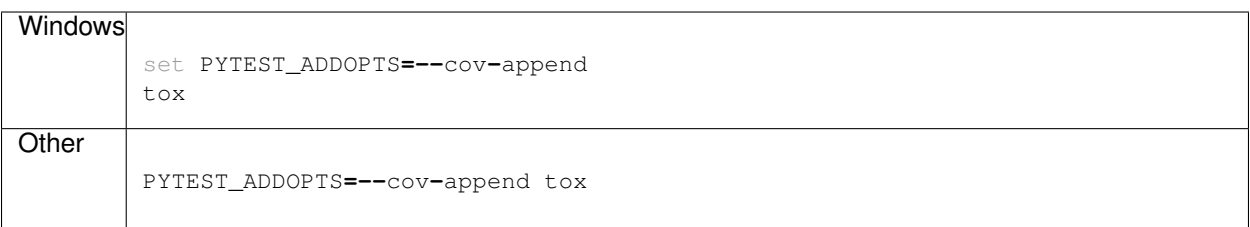

Installation

<span id="page-6-0"></span>At the command line:

pip install mfs

### Usage

#### <span id="page-8-0"></span>To use mfs:

#### mfs URL [**-**n][**-**d DESTINATION]

#### Supported URL locations are:

- <http://karopka.ru/community/user/>
- <http://karopka.ru/forum/>
- <http://www.navsource.narod.ru/>
- <http://forums.airbase.ru/>

#### Options:

-h, --help Show this screen

-d DESTINATION, --destination DESTINATION Destination directory (otherwise current directory)

-n, --no-follow Do not go to the next page (on the forums)

**Reference** 

<span id="page-10-3"></span><span id="page-10-2"></span><span id="page-10-1"></span><span id="page-10-0"></span>**4.1 mfs**

### **Contributing**

<span id="page-12-0"></span>Contributions are welcome, and they are greatly appreciated! Every little bit helps, and credit will always be given.

### <span id="page-12-1"></span>**5.1 Bug reports**

When [reporting a bug](https://github.com/miroag/mfs/issues) please include:

- Your operating system name and version.
- Any details about your local setup that might be helpful in troubleshooting.
- Detailed steps to reproduce the bug.

#### <span id="page-12-2"></span>**5.2 Documentation improvements**

mfs could always use more documentation, whether as part of the official mfs docs, in docstrings, or even on the web in blog posts, articles, and such.

### <span id="page-12-3"></span>**5.3 Feature requests and feedback**

The best way to send feedback is to file an issue at [https://github.com/miroag/mfs/issues.](https://github.com/miroag/mfs/issues)

If you are proposing a feature:

- Explain in detail how it would work.
- Keep the scope as narrow as possible, to make it easier to implement.
- Remember that this is a volunteer-driven project, and that code contributions are welcome :)

### <span id="page-13-0"></span>**5.4 Development**

To set up *mfs* for local development:

- 1. Fork [mfs](https://github.com/miroag/mfs) (look for the "Fork" button).
- 2. Clone your fork locally:

```
git clone git@github.com:your_name_here/mfs.git
```
3. Install package locally (for editing). Run following command from clone location. Note the '.' at the end of the command line to denote the current folder:

pip install **--**editable **.**

4. Create a branch for local development:

```
git checkout -b name-of-your-bugfix-or-feature
```
Now you can make your changes locally.

5. When you're done making changes, run all the checks, doc builder and spell checker with [tox](http://tox.readthedocs.io/en/latest/install.html) one command (you need to pip install tox first):

tox

You would also need to have python environments for tox to operate. For anaconda based distribution, install them like:

```
conda create -y -p C:\python35 python=3.5
conda create -y -p C:\python36 python=3.6
```
see [Stackoverflow article](https://stackoverflow.com/questions/30555943/is-it-possible-to-use-tox-with-conda-based-python-installations) for some extra info

6. Commit your changes and push your branch to GitHub:

```
git add .
git commit -m "Your detailed description of your changes."
git push origin name-of-your-bugfix-or-feature
```
7. Submit a pull request through the GitHub website.

#### **5.4.1 Pull Request Guidelines**

If you need some code review or feedback while you're developing the code just make the pull request.

For merging, you should:

- [1](#page-13-1). Include passing tests (run  $\text{tox}$ )<sup>1</sup>.
- 2. Update documentation when there's new API, functionality etc.
- 3. Add a note to CHANGELOG. rst about the changes.
- 4. Add yourself to AUTHORS.rst.

<span id="page-13-1"></span><sup>&</sup>lt;sup>1</sup> If you don't have all the necessary python versions available locally you can rely on Travis - it will [run the tests](https://travis-ci.org/miroag/mfs/pull_requests) for each change you add in the pull request.

It will be slower though . . .

#### **5.4.2 Tips**

To run a subset of tests:

tox **-**e envname **--** py**.**test **-**k test\_myfeature

To run all the test environments in *parallel* (you need to pip install detox):

detox

Authors

<span id="page-16-0"></span>• Alexandre (Shura) Ovtchinnikov - <http://miroag.com>

## Changelog

## <span id="page-18-1"></span><span id="page-18-0"></span>**7.1 0.1.0 (2017-09-06)**

• First release on PyPI.

Indices and tables

- <span id="page-20-0"></span>• genindex
- modindex
- search

Python Module Index

<span id="page-22-0"></span>m

mfs, [7](#page-10-2)

Index

<span id="page-24-0"></span>M

mfs (*module*), [7](#page-10-3)